#### Jacob Huebner

#### ITMD 411-02

Lab 04

5/9/19

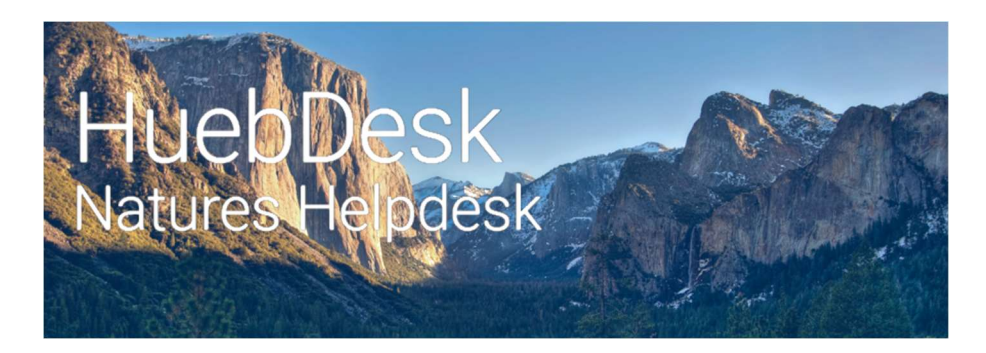

HuebDesk Helpdesk - Final Project Report

#### Description

HuebDesk is a helpdesk application written in Java. The application was built with JavaFX, Gluon Mobile Plugin, Gluon Glisten API, and Java JDBC. The application connects to a MySQL database, and includes fully functional prepared statements for all database operations.

The application includes other features such as SHA256 password hashing, relational table designs, desktop support, mobile support (android and ios), mobile-first design, material design scheme, responsive GUI design, exception handling, inheritance modeling, and full documentation (UML, use cases, etc.). Link to video demonstration here.

#### Document Contents

This document is divided into 6 sections.

- 1. Instructions
- 2. Requirements
- 3. Deliverables
- 4. Snapshots of Requirements
- 5. Snapshots of Deliverables
- 6. Snapshots of Extra Credit

#### Instructions

#### How to run HuebDesk

1. First, extract the "final project beta 1App" .tar or .zip file and open it's contents.

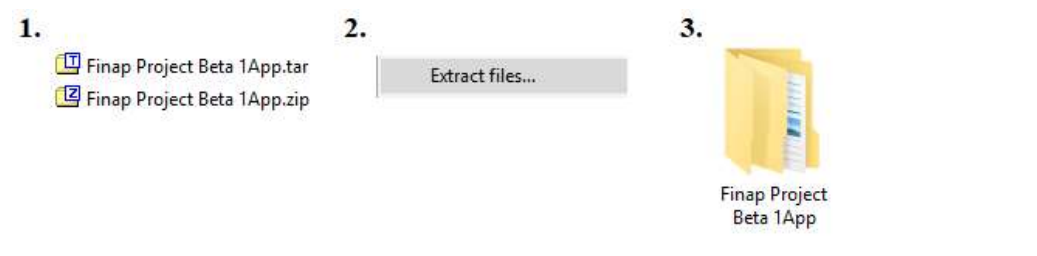

2. Next, open the "bin" directory.

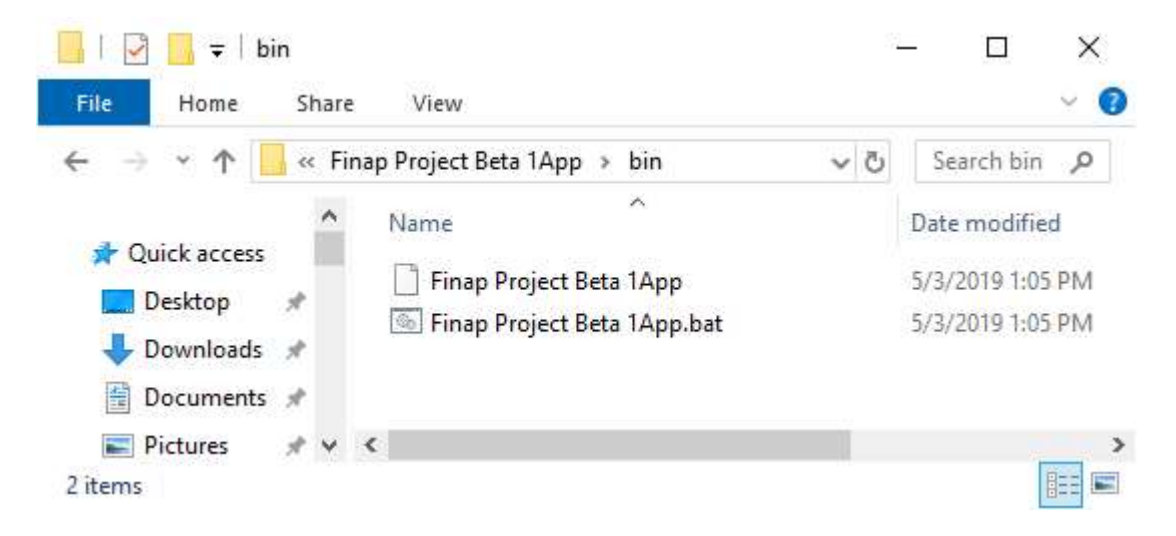

3. Finally, double click "Final Project Beta 1App.bat.

#### Requirements

- 1. Create database table: Must create database tables (2 minimum)
- 2. Create Java files for interactivity: At least 1 class for login window and ticket window for both end user and admin. Must feature a rich GUI.
- 3. Create a java file for database connectivity / CRUD implementations: Create files for Java JDBC implementation. The class should perform inserting, updating, deleting, viewing, and closing of desired tickets.

#### 4. Run your app and snapshot the following runtime work for credit:

- a. Insert at least 5 tickets into the DB table. Include a record with your name into the table.
- b. Update your record by changing your ticket description.
- c. Show a view of your updated ticket.
- d. Delete your ticket form the DB.
- e. Close two existing tickets.
- f. Lastly, show a table view of all of your tickets.

#### 5. Include the following for credit into Blackboard:

- a. A doc file of snapshots labeled appropriately. (please provide any login credentials for admin and regular users.
- b. Include a program description
- c. Include a working .jar file of your app
- d. Include a demonstration of your running app.

#### Deliverables

- 1. CompletedJava application (Archived in a .zip file)
- 2. Documentation
	- a. UML diagram
	- b. Use case model
	- c. ER model
	- d. Relational database model
- 3. Link to video demonstration
- 4. .jav file of the java application

#### Snapshots of Requirements

#### Snapshot 1 – Insert 5 tickets into the database

#### 1.a Create initial ticket

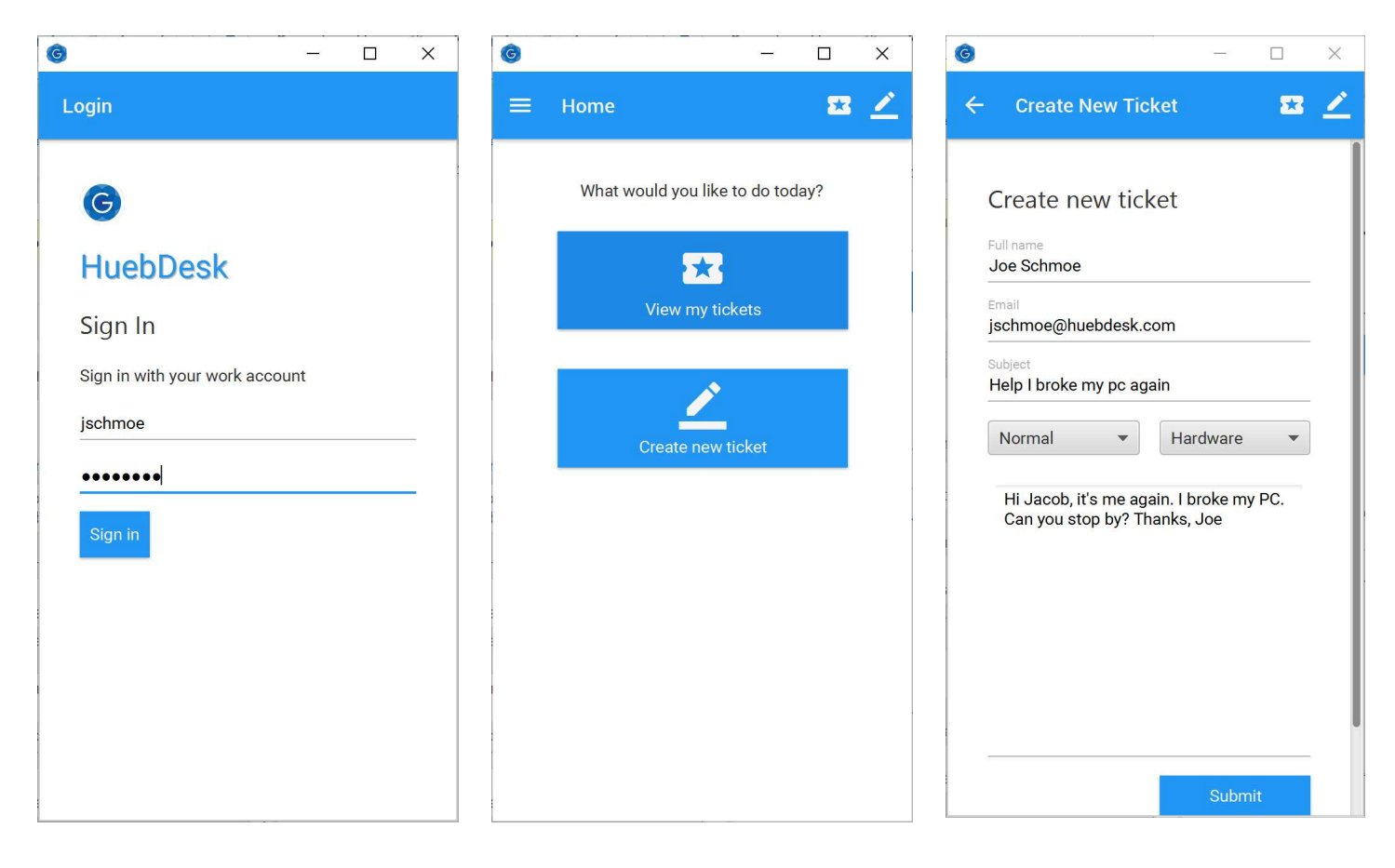

#### 1.b Create five more

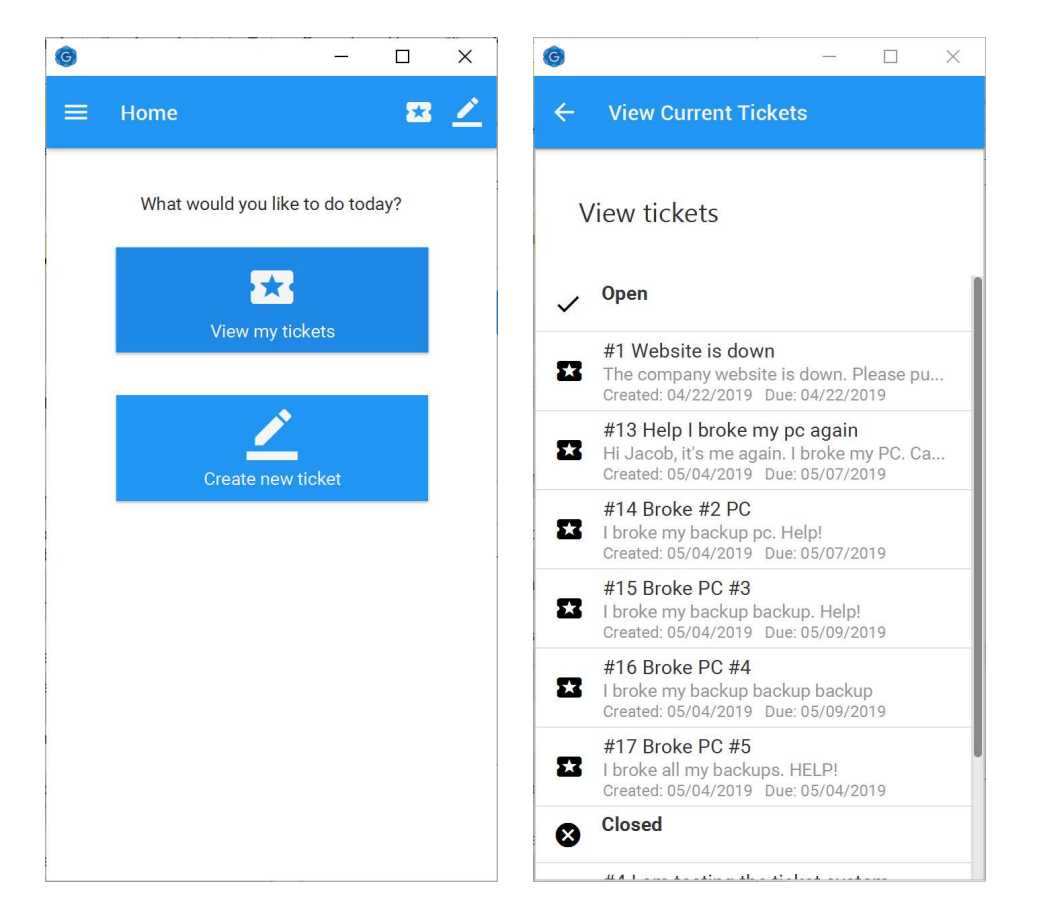

#### 1.c Screenshot of database

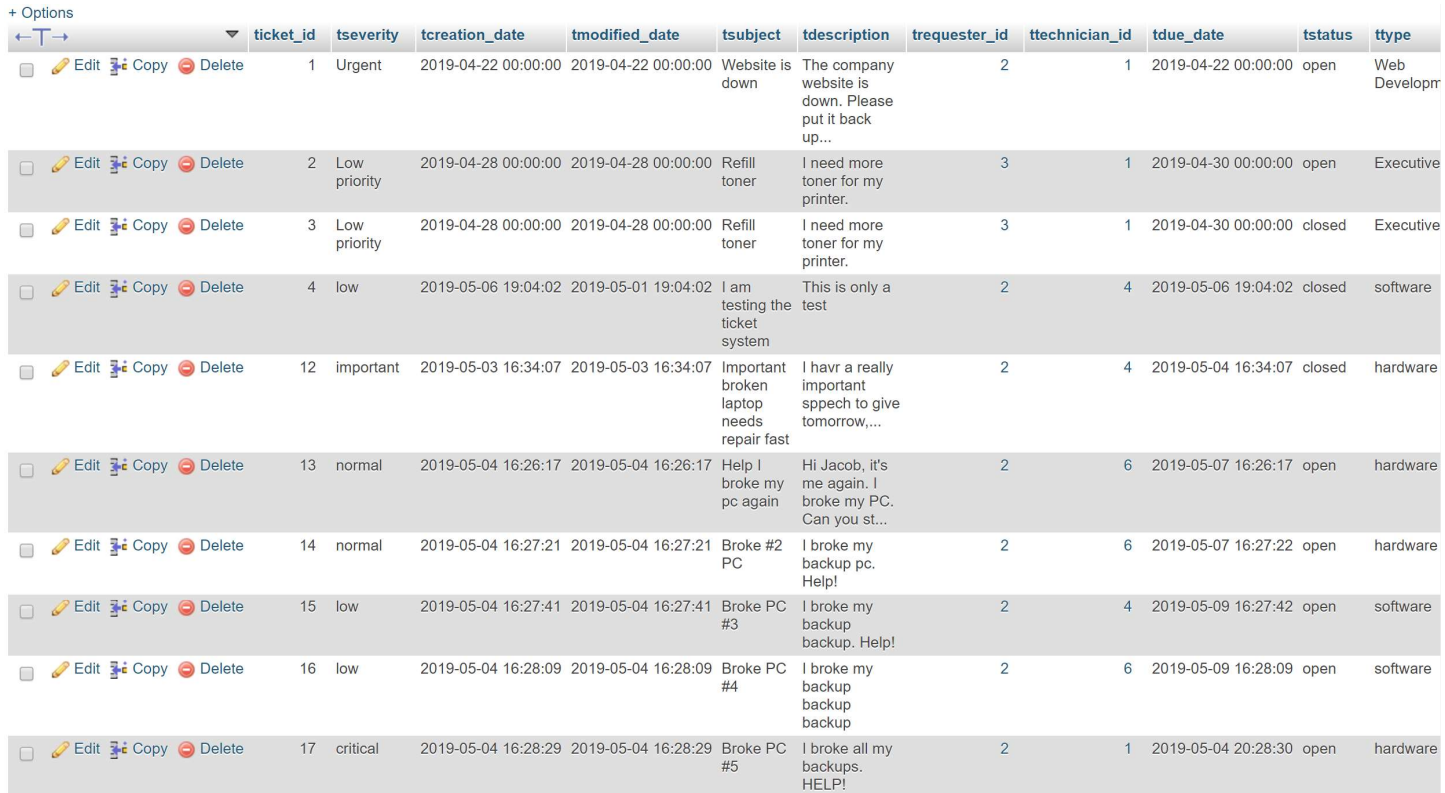

#### Snapshot 2 – Update your record by changing your ticket description.

#### 2.a Updating ticket (creates note and adds it to ticket)

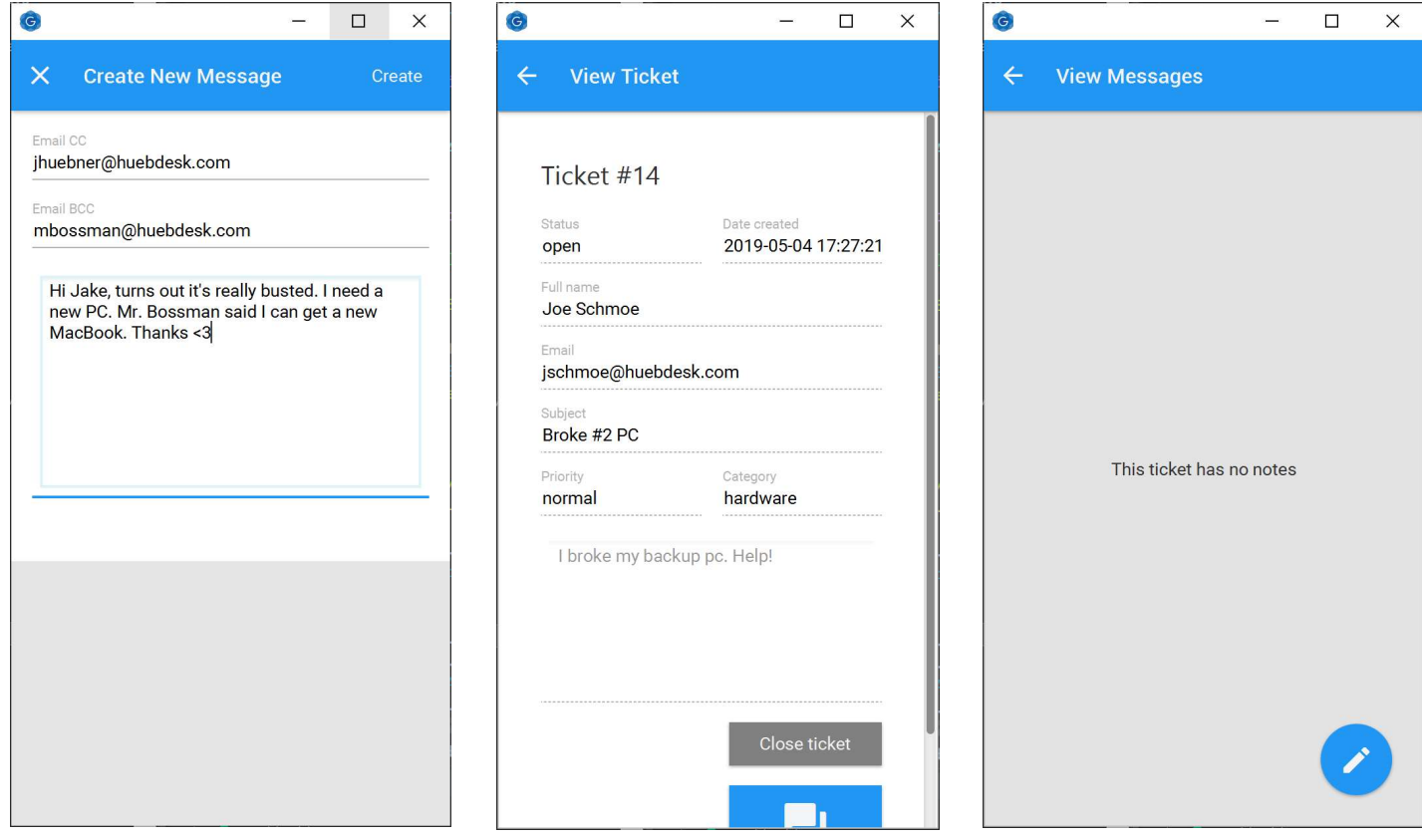

#### 2.b Creating note and viewing new note

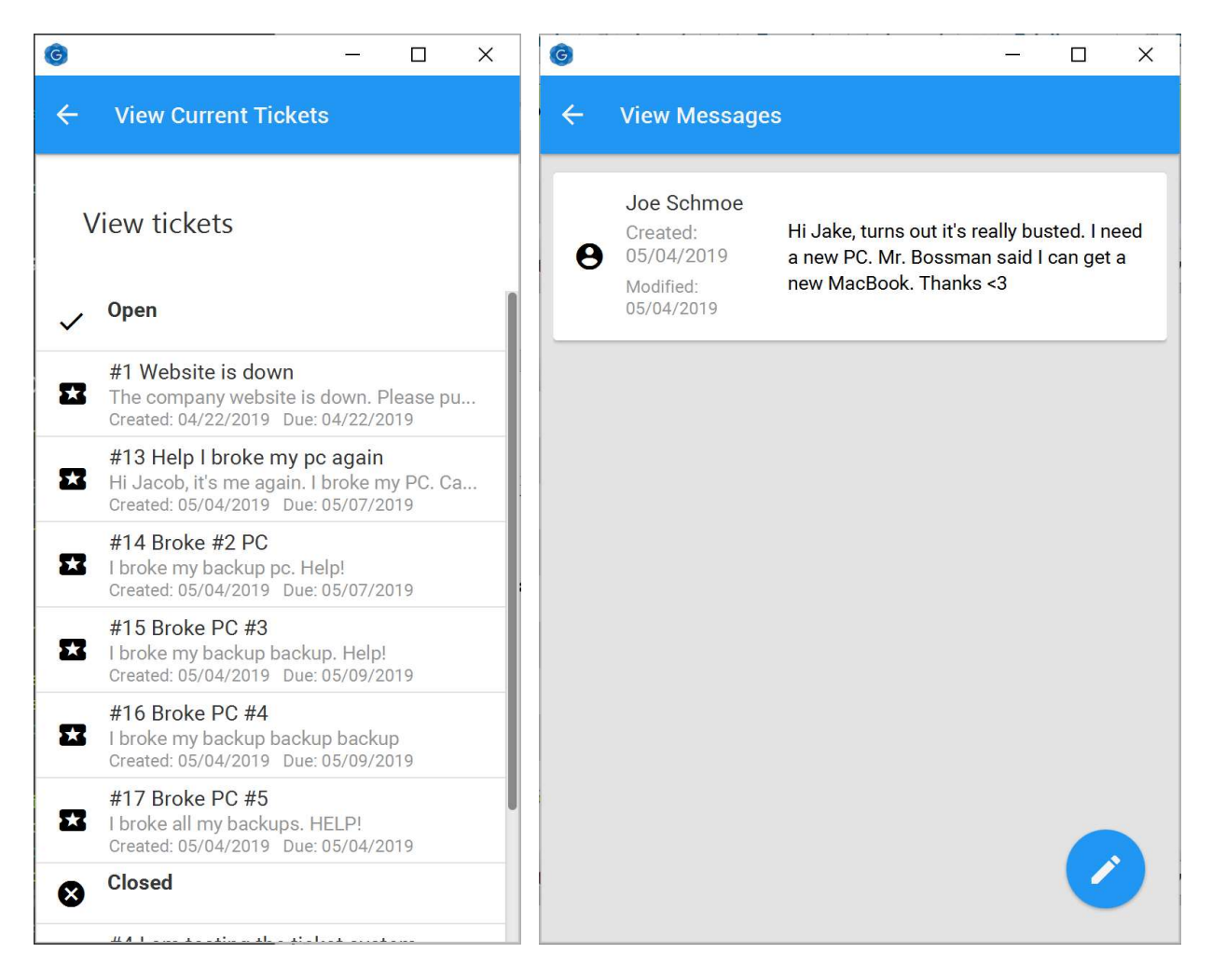

#### Snapshot 3 – Delete your ticket form the DB.

Deleting tickets from a database does not follow best practices. Ideally, all tickets should be

retained. But there is functionality to delete a ticket, but the button has been left out of the build.

#### 3.a Code to delete ticket

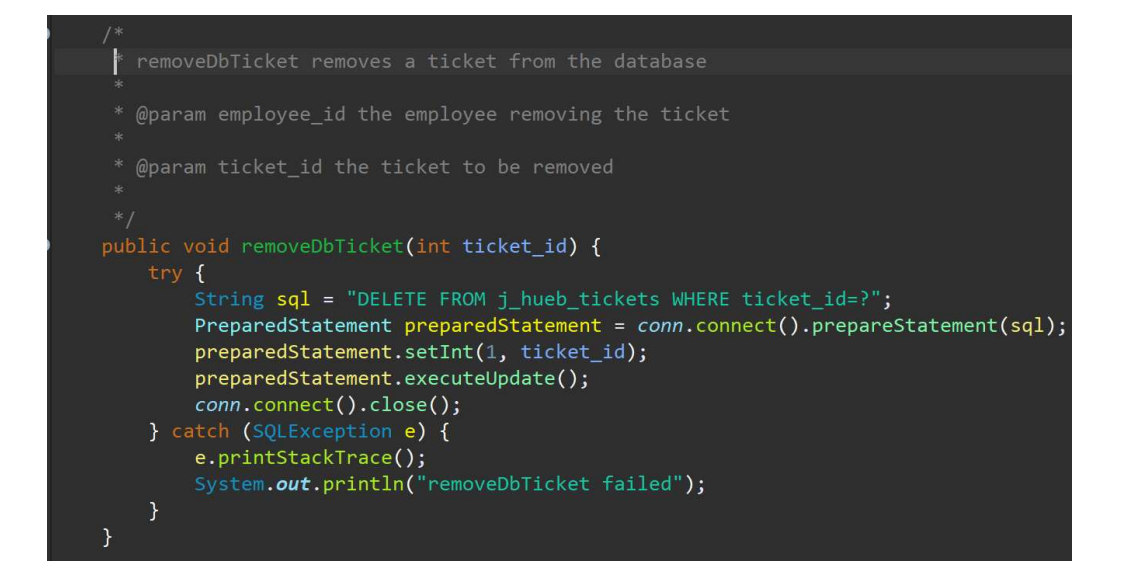

#### 3.b Result on execution

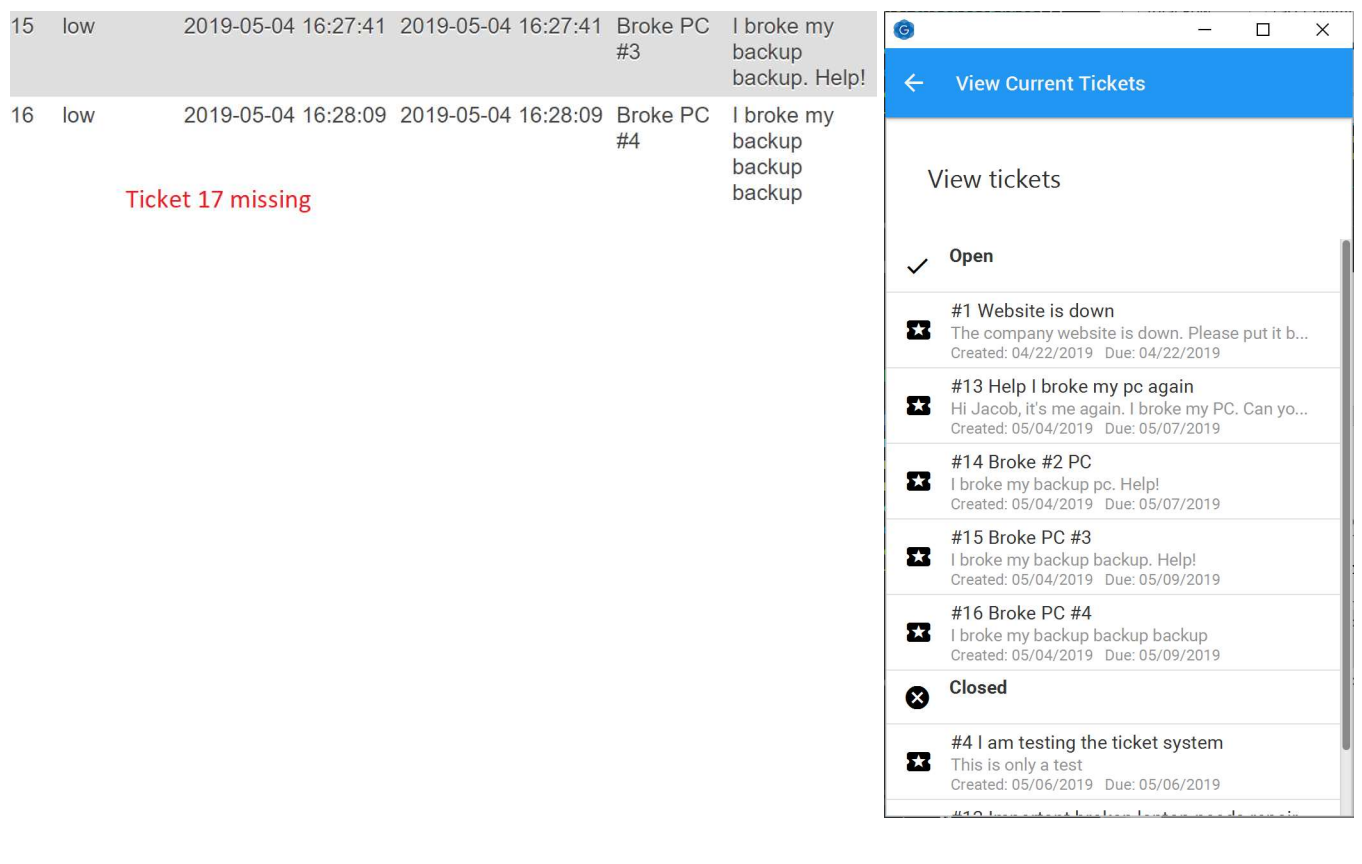

#### Snapshot 4 – Close two existing tickets

#### 4.a – Closing two tickets

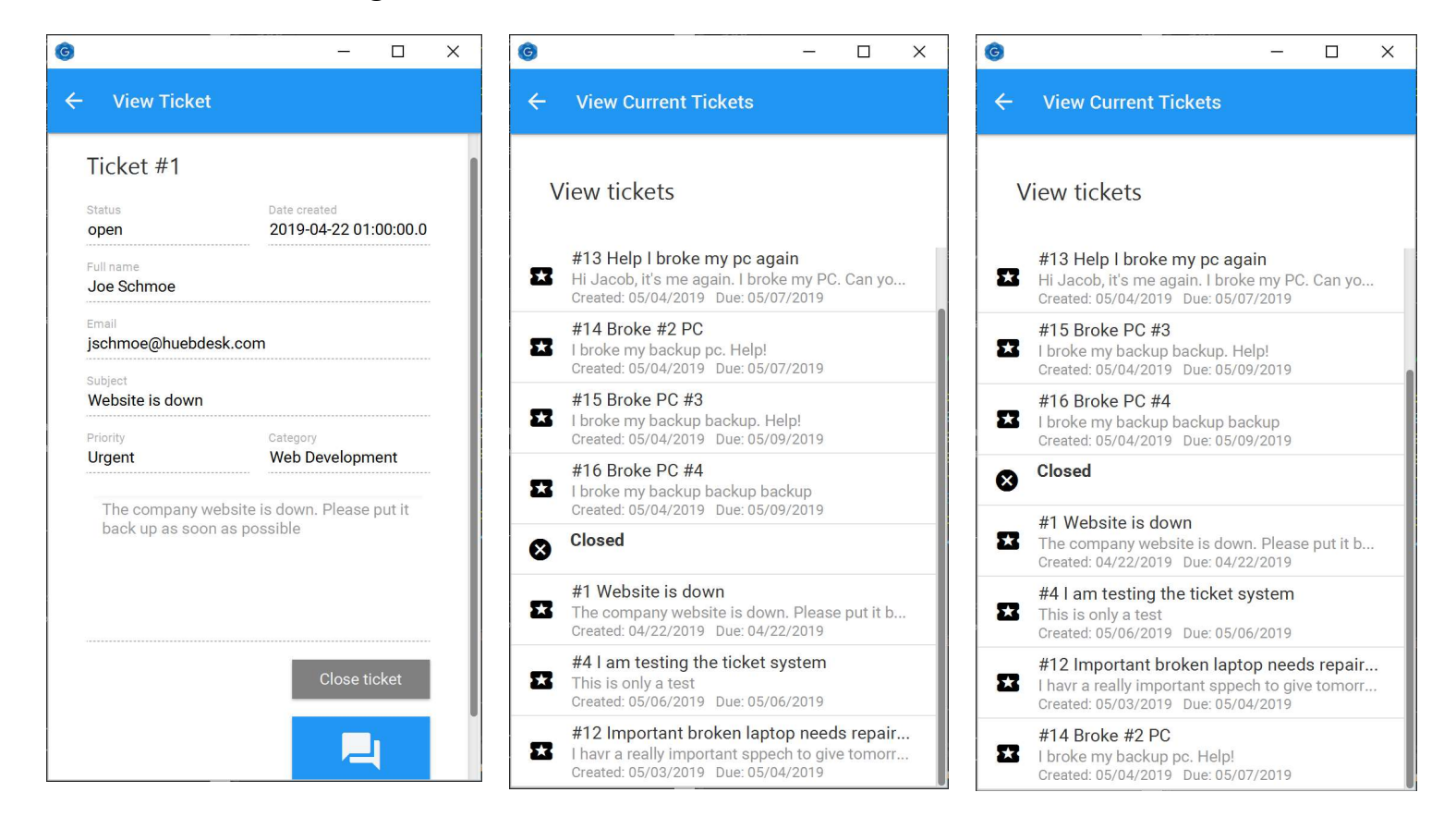

#### Snapshot 5 – Show a table view of all of your tickets.

#### 1.a – Normal User view (only user tickets)

User credentials (case-sensitive)

Username: jschmoe

Password: password

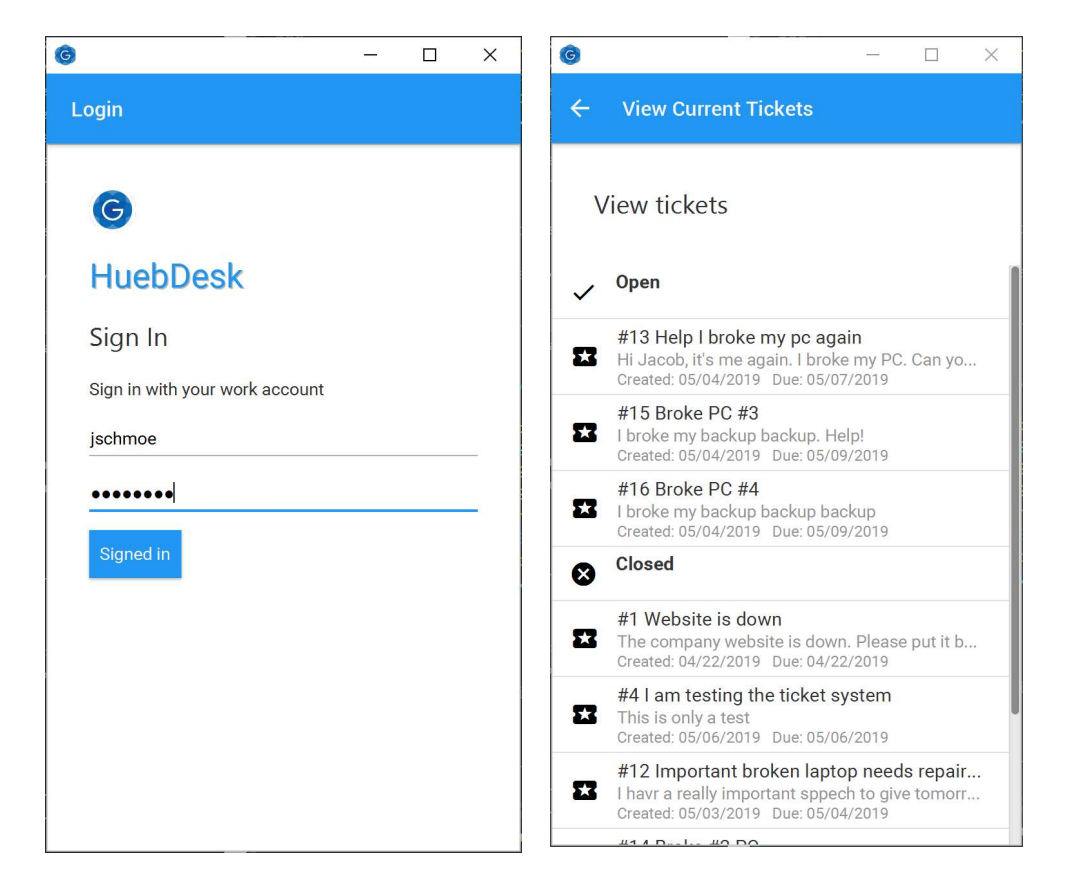

#### 1.b – Admin view (All user tickets)

User credentials (case-sensitive)

Username: jhuebner

Password: ILoveBears

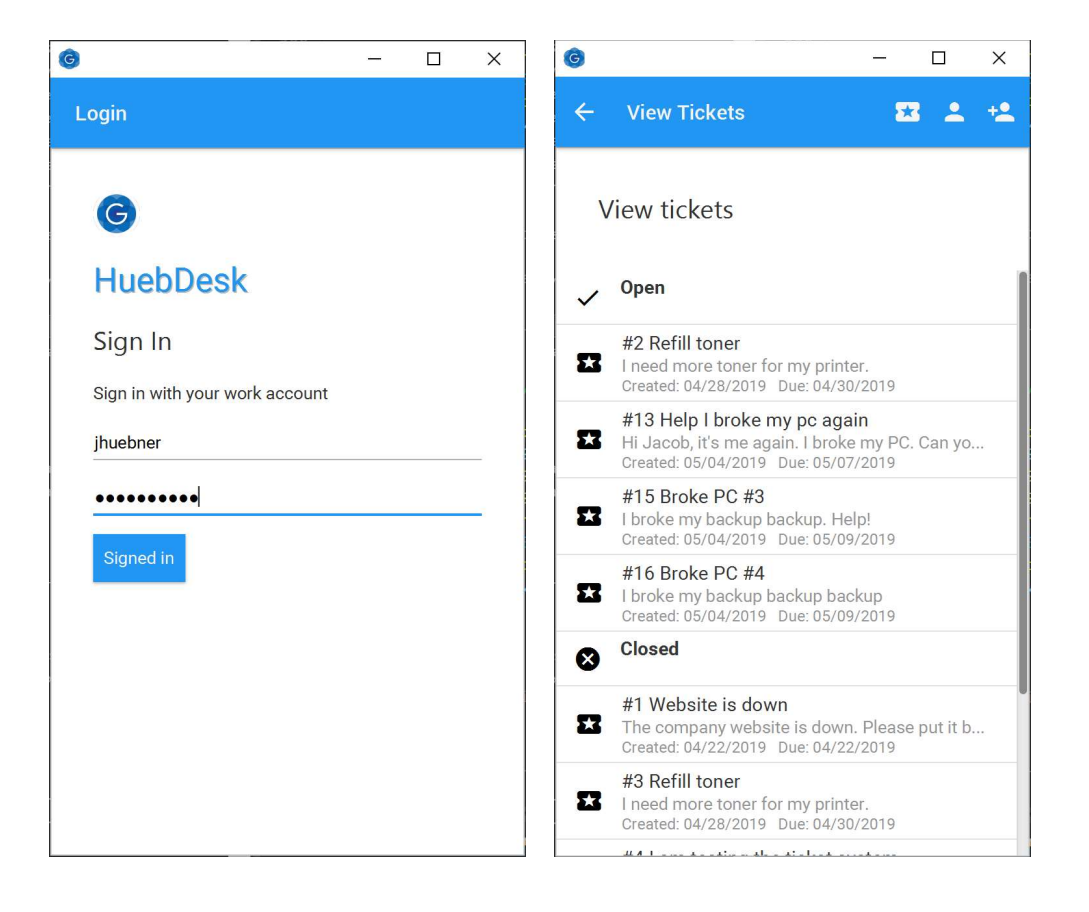

#### Snapshots of Deliverables

#### Snapshot 1 – Completed java application (Archived in a .zip file)

huebner\_final\_project\_411 Jhuebner\_finalproject\_HuebDesk\_411

#### Snapshot 2 – Documentation

#### 2.a – UML diagram

The image is too big for this document. To see the full image, open the "UML Map.jpg" included in this submission. The UML map is also located in the java archive file under "…/Doc1/UML Map"

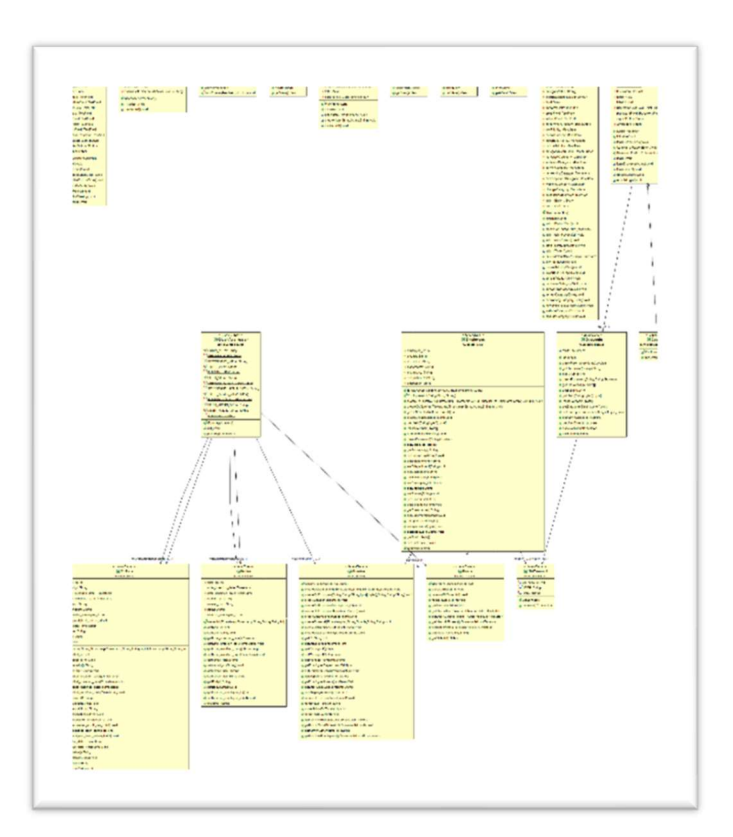

#### 2.b – Use case model

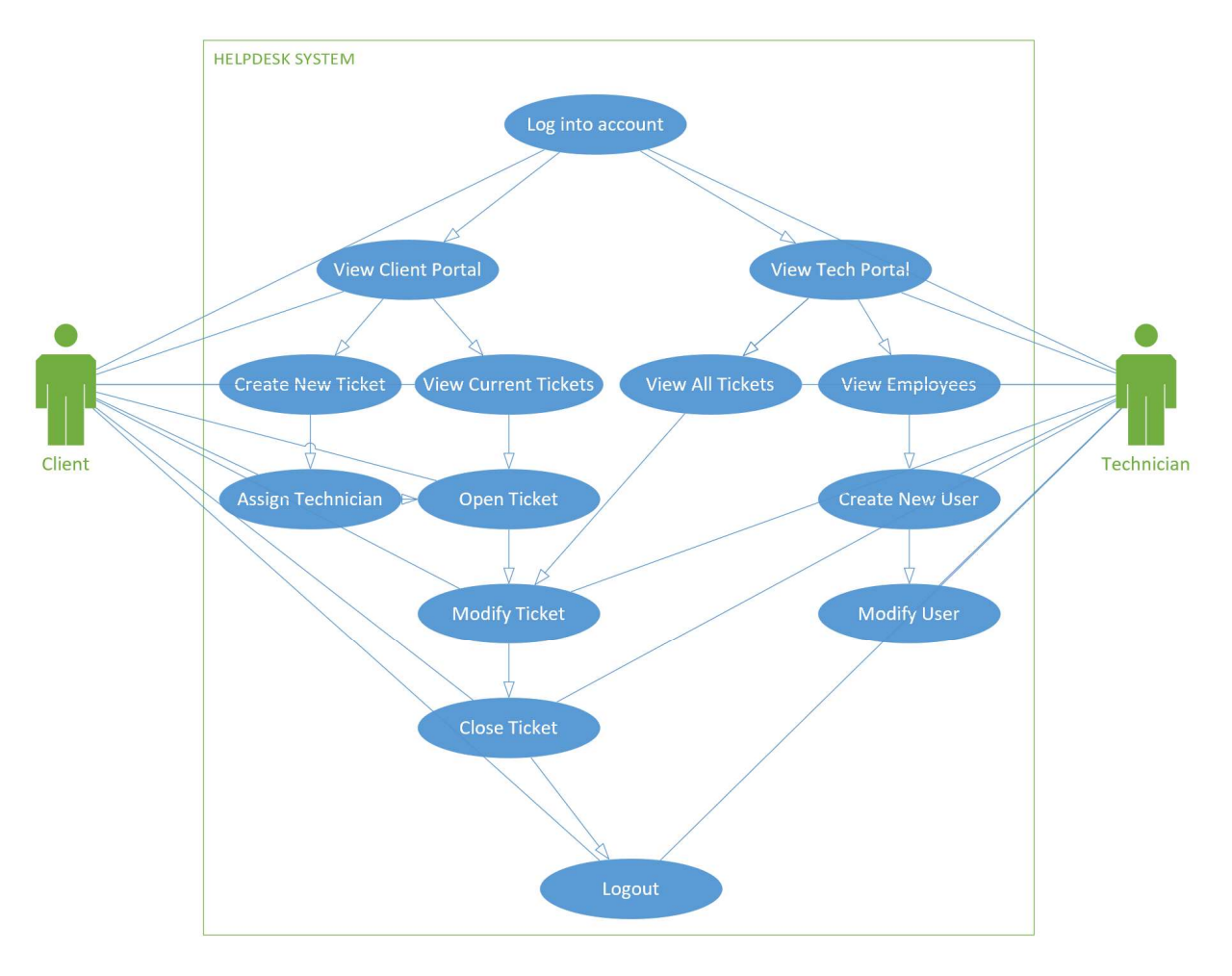

#### 2.c – ER model

Only half of this ER model is implemented in current build.

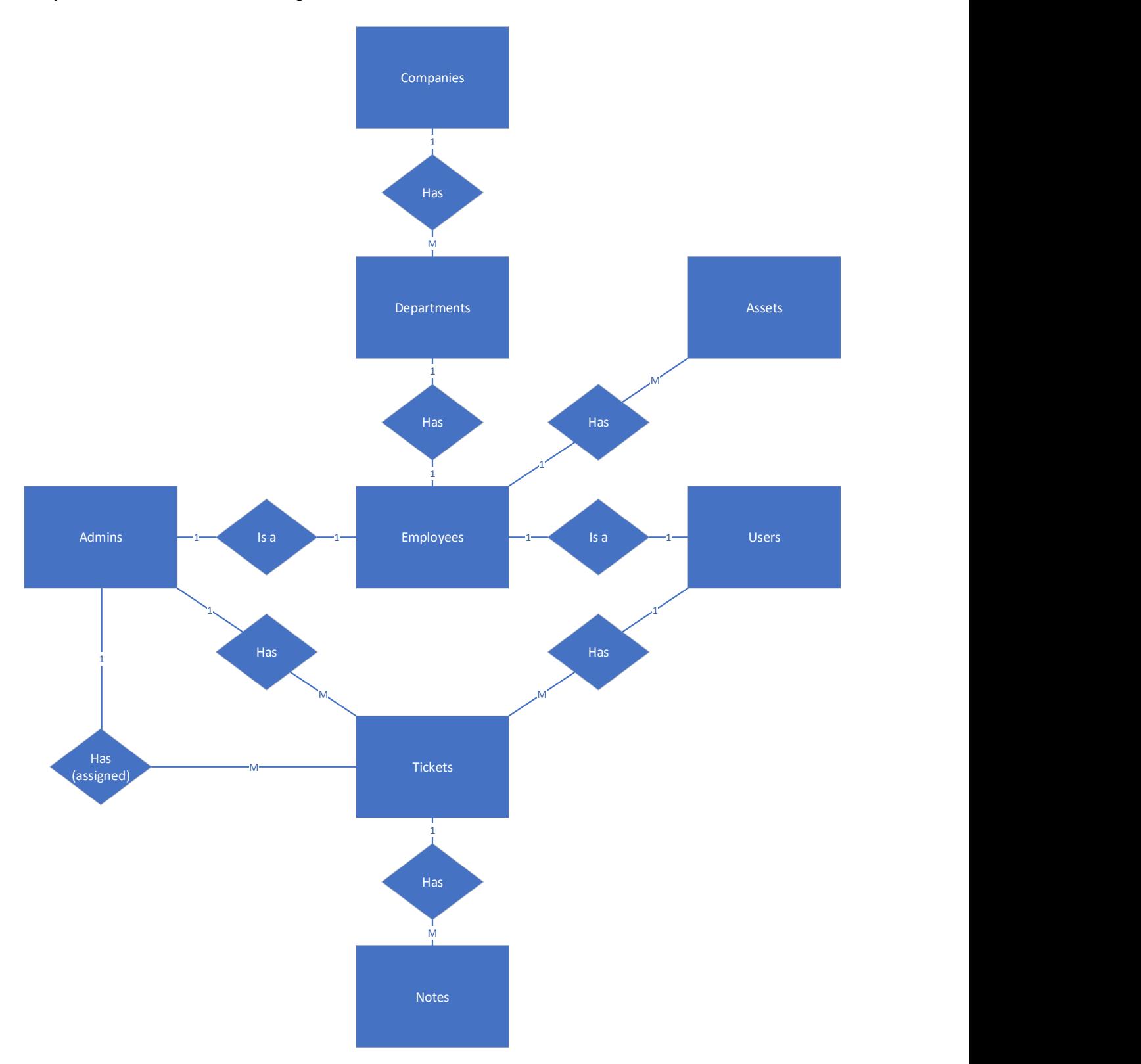

#### 2.d – Relational database model

#### Database structure

j\_hueb\_companies

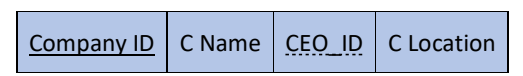

#### j\_hueb\_companydepartments

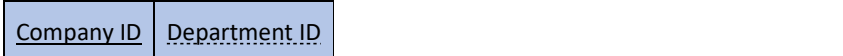

#### j\_hueb\_departments

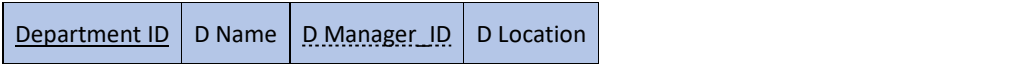

#### j\_hueb\_departmentemployees

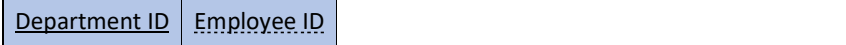

#### J\_hueb\_employeemanagers

Employee ID | Manager ID

#### j\_hueb\_employees

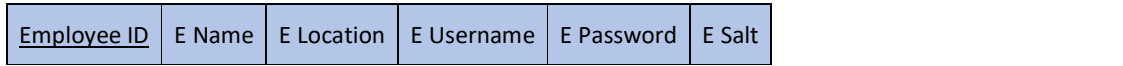

#### J\_hueb\_employeeassets

Employee ID | Asset ID

#### j\_hueb\_assets

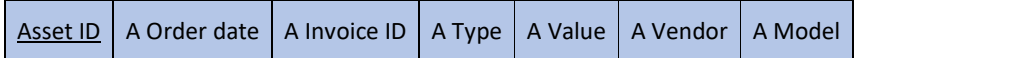

#### j\_hueb\_tickets

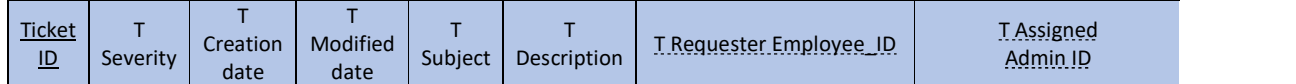

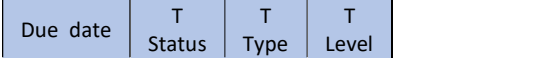

#### j\_hueb\_ticketnotes

Ticket ID | Note ID

#### j\_hueb\_notes

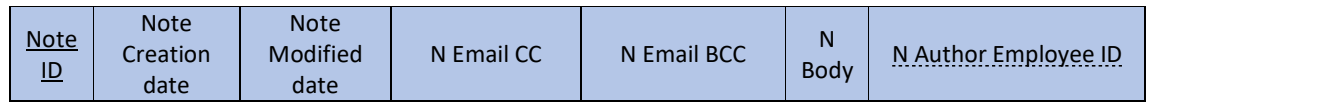

#### User privileges

#### j\_hueb\_userroles

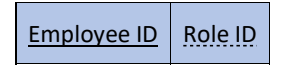

#### j\_hueb\_roles

Role ID | Role name

#### Constraints & Assumptions

- All Employees must have a one role.
- All Employees can only be assigned to one department, and to one manager.
- Company, Department, and Manager can be null.
- A company exists, a department exists, and a CEO employee exists.
- If no tech is specified, a technician will automatically be assigned.
- The requestor is set as the person who created the ticket
- At least one CC email is automatically entered, and it is the original user assigned.

#### Snapshot 3 – Link to video demonstration

Link the video below:

https://youtu.be/AX1QnLYC\_o0

#### Snapshot 4 – .Jar file for java application

This application is stored as a .zip/.tar file because it has multiple .jar files. Both files have been

included in this submission.

Finap Project Beta 1App.tar Finap Project Beta 1App.zip

#### Snapshots of Extra Credit

#### Extra Credit 1 – JavaFX

The app is completely built in JavaFX.

#### Extra Credit 2 – Prepared Statements

All SQL statements are made using prepared statements

```
public void addEmployeeAsset(int employee_id, int asset_id) {
   try fString columns = "(employee_id, asset_id)";
        String values = "(?, ?)";
        String sql = "INSERT INTO j_hueb_employeeassets " + columns + " VALUES " + values;
        PreparedStatement preparedStatement = conn.connect().prepareStatement(sql);
        preparedStatement.setInt(1, employee_id);
        if (asset_id != 0) {
            preparedStatement.setInt(2, asset_id);
            preparedStatement.executeUpdate();
        \mathcal{F}conn.connect().close();
    } catch (SQLException e) {
        e.printStackTrace();
        System.out.println("addEmployeeAsset failed");
    \mathcal{F}
```
#### Extra Credit 3 – Relational Table Designs

(See Devilerable Snapshot 2.d)

#### Extra Credit 4 – Entity, UML, Use cases

(See Devilerable Snapshot 2.a, 2.b, 2.c)

#### Extra Credit 5 – Inheritance modeling

Inheritance can be seen in the Employee class. There are two types of users, "users" and "admins". Both inherit the employee class. Admins and employees share some functions like logging in.

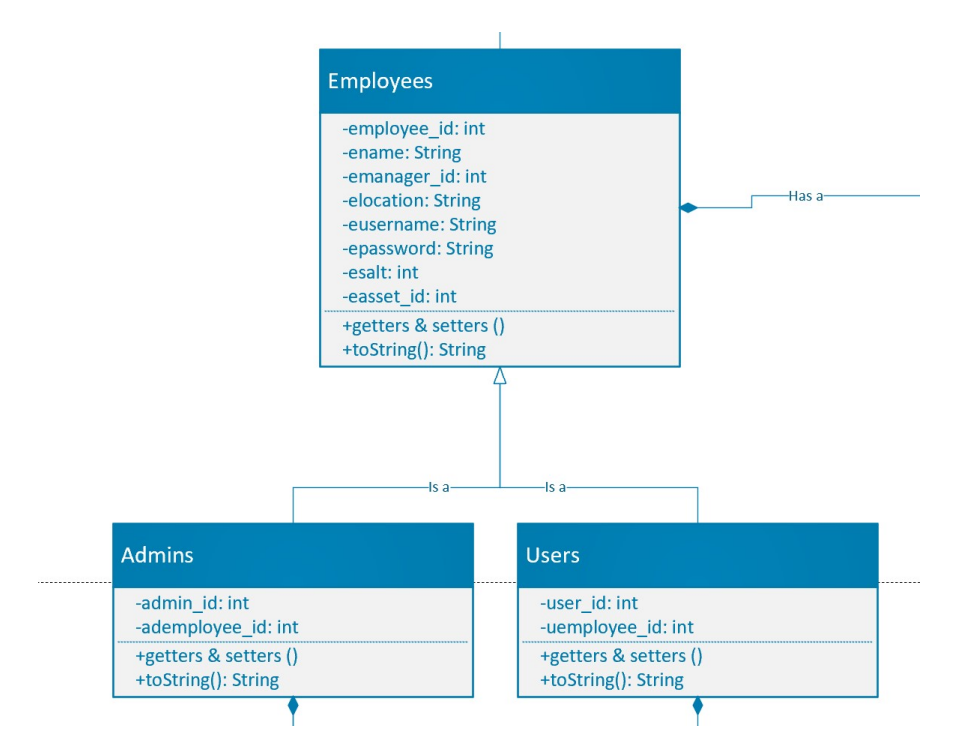

#### Extra Credit 6 – Password hashing (My favorite)

I did not store plain text passwords. Instead, I salted and hashed the passwords with SHA256.

First, I converted the plaintext password to a byte array

Next, I generated "salt" using Java SecureRandom

After that, I added the salt to the password.

Finally, I used Java MessageDigest (specifying "SHA256") to hash the password.

Here is what the result looks like in the database:

This is the datatype of the password and salt. As you can see, the password is 32 bytes (or 256

bits. Hence "SHA256"). I could have generated any size salt so I went with16 bytes.

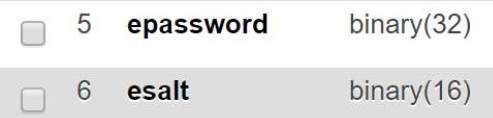

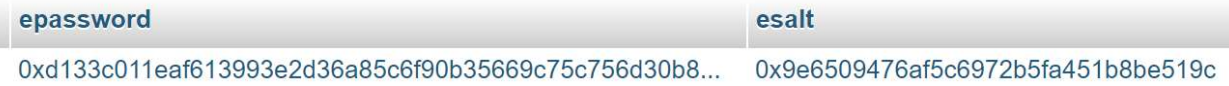

#### Here is the code I used. It goes

- 1. getHash()
- 2. makeSafeSalt()

#### getHash()

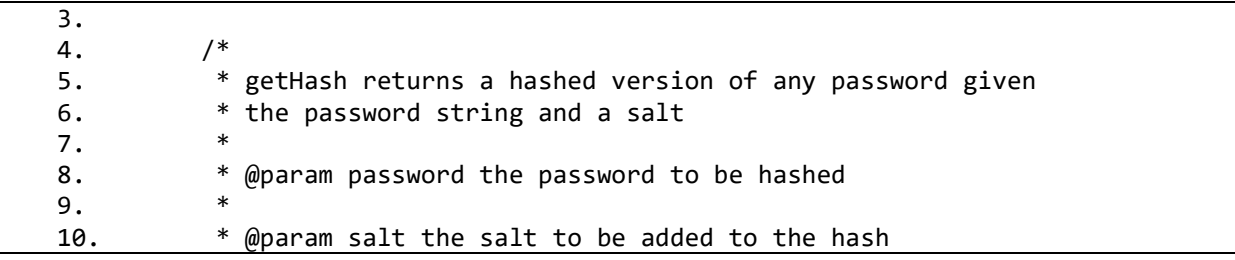

```
11. * 
12. * @return hashresult the resulting SHA-256 hash<br>13
13. * 
14. */
15. public byte[] getHash(String password, byte[] salt) { 
16. byte[] hashresult = null; 
17.
18. // Attempt to hash password 
19. try { 
20. // Create SHA-256 message digest 
21. MessageDigest md = MessageDigest.getInstance("SHA-256"); 
22. 
23. // Pass the salt to the digest for computation 
24. md.update(salt); 
25.
26. // Generate the hash for the salted password 
27. hashresult = 
  md.digest(password.getBytes(StandardCharsets.UTF_8)); 
28.
29. } catch (NoSuchAlgorithmException e) { 
30. System.out.println("getHash failed"); 
31. e.printStackTrace(); 
32. } 
33.
34. return hashresult; 
35. } 
36.
```
#### makeSafeSalt()

```
37. /*
  38. * makeSafeSalt return a new secure random salt 
  39. * 
  40. * @return salt the new salt 
  41. */ 
  42. public byte[] makeSafeSalt() { 
  43. byte[] salt = null; 
  44. 
  45. // Generate random salt 
  46. try { 
  47. SecureRandom random = new SecureRandom(); 
  48. \text{salt} = \text{new byte}[16];49. random.nextBytes(salt); 
  50. } 
  51. catch(Exception e) { 
  52. System.out.println("makeSafeSalt failed"); 
  53. e.printStackTrace(); 
  54. } 
  55.
  56. The return salt;
 }
```
#### Extra Credit 7 – HuebDesk Brand Resources

By using the HuebDesk trademark, you agree to follow these Guidelines as well as our Terms of

Service and all other rules and policies:

- Primary color must be  $\#006cc1$
- The 'H' and 'D' in HuebDesk must be capitalized
- All advertising must feature Bears (excluding scenic landscapes)

I WILL find you if I find any "advertisements without bears" and yes this IS a written threat.

#### Official Branding

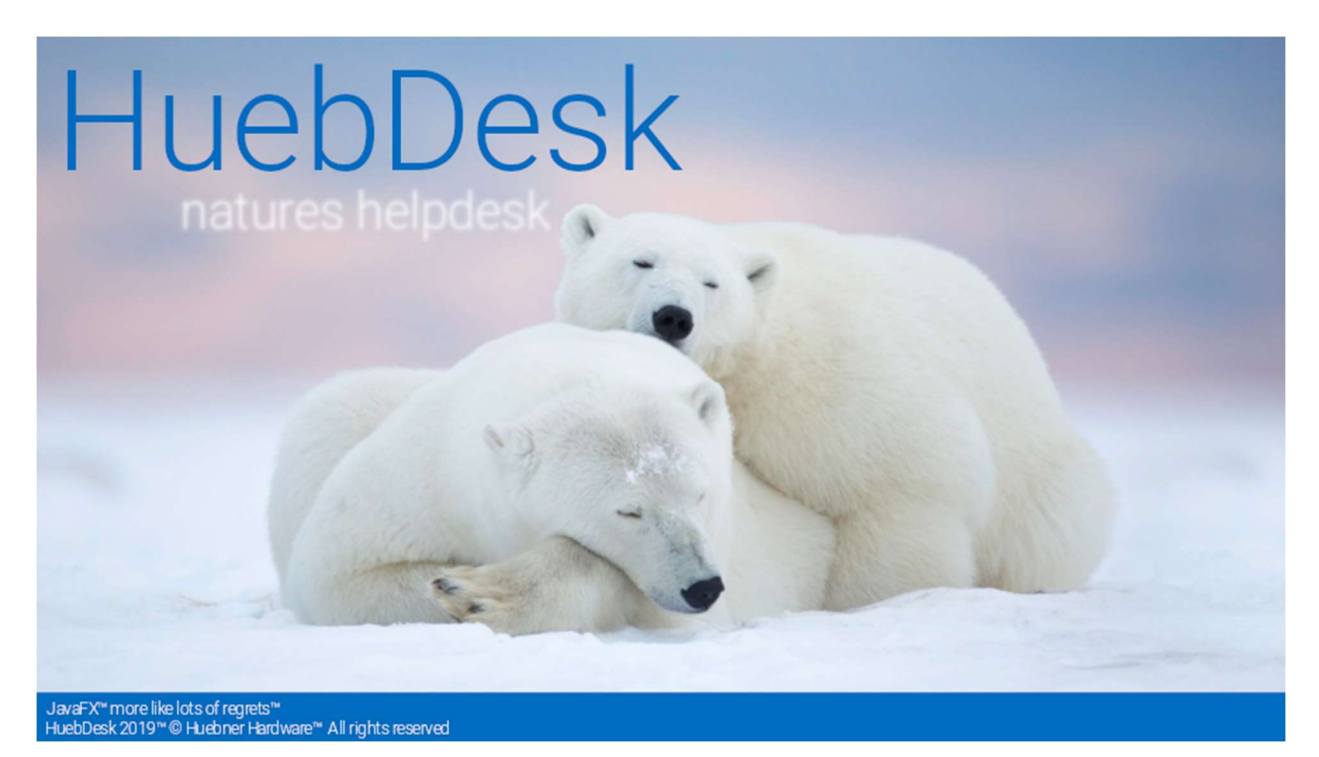

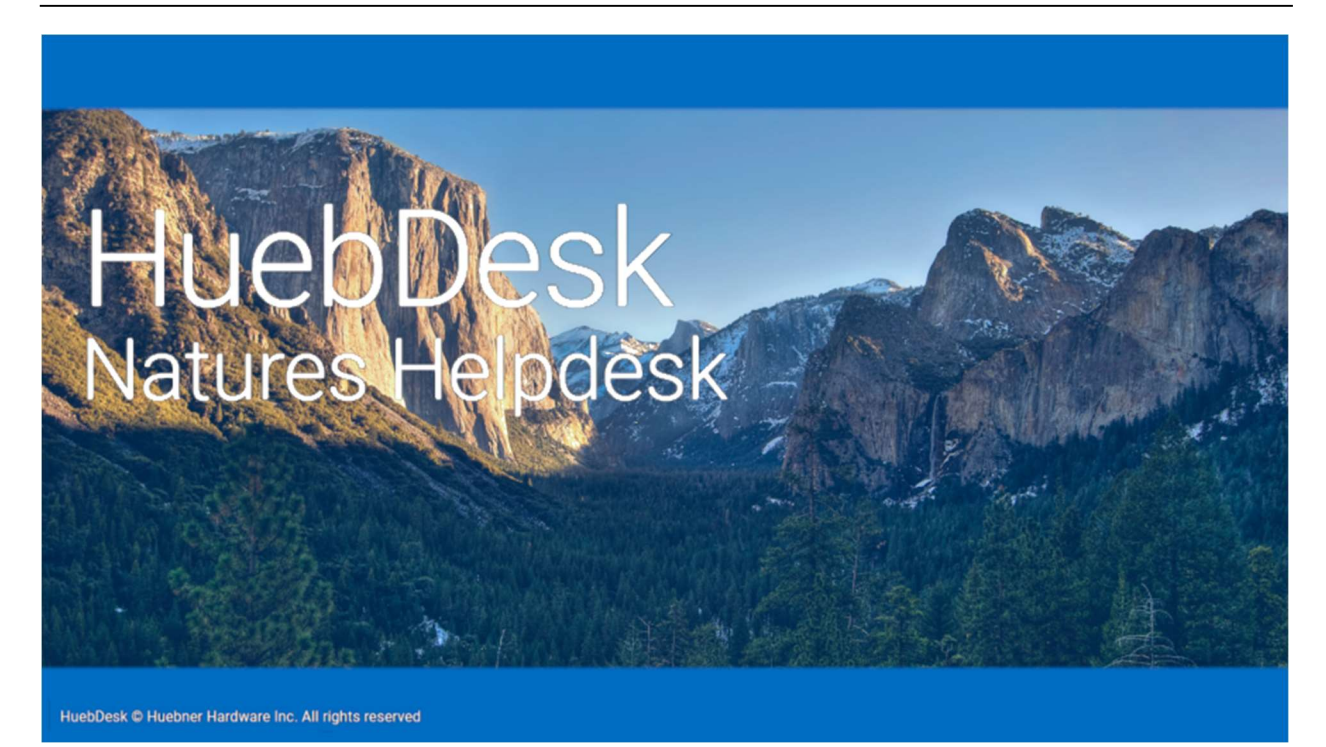

# Papa Server

Databases for Humans

Papa Server 2019<sup>\*</sup> © James Papademas All rights reserve

 $-11$ 

## **HuebDesk**

## Natures Helpdesk

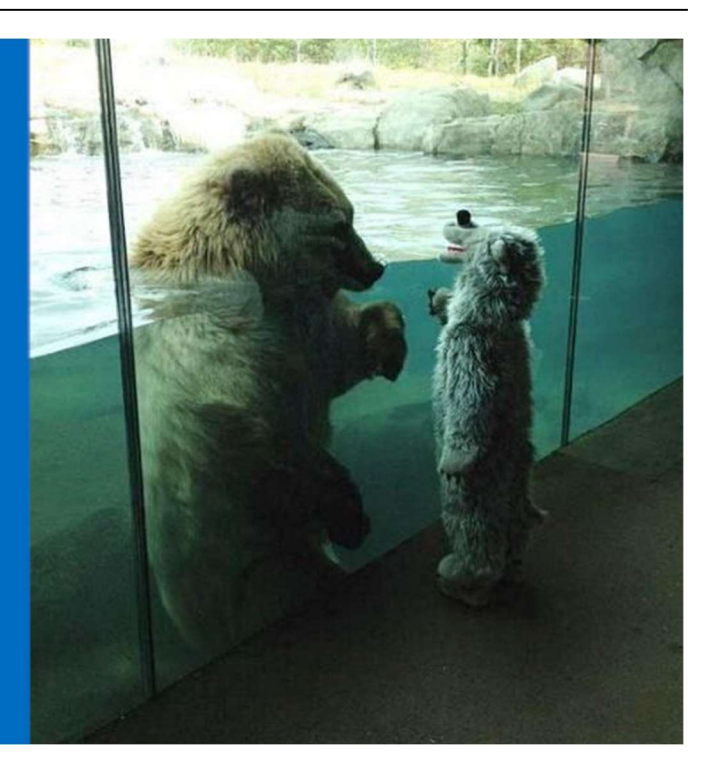

```
JavaFX'" more like lots of regrets'"<br>HuebDesk 2019''' © Huebner Hardware''' All rights reserved
```
# **HuebDesk**

### Natures Helpdesk

JavaFX" more like lots of regrets"<br>HuebDesk 2019™© Huebner Hardware™ All rights reserved

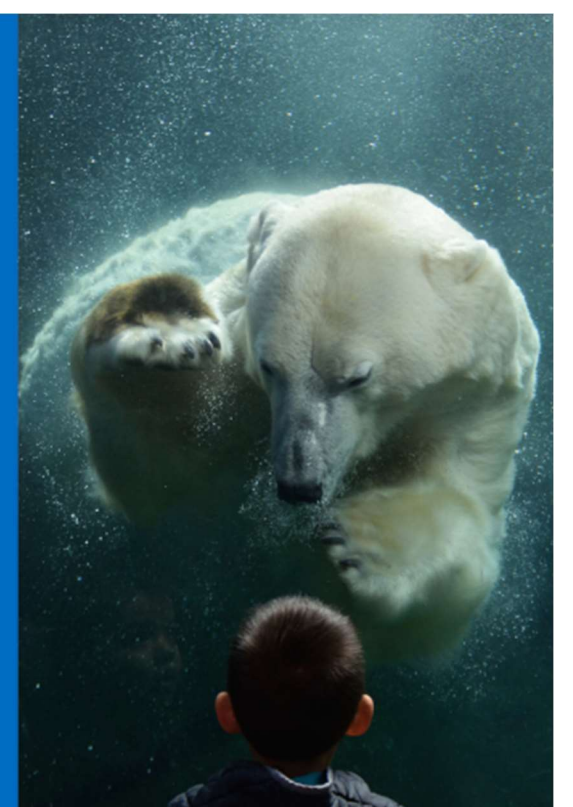